**AutoCAD Crack Activation Key For PC**

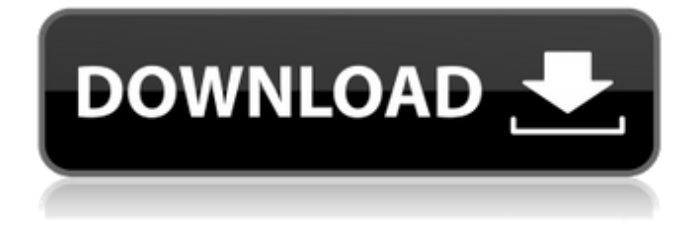

## **AutoCAD Crack + Product Key**

Ad A unique aspect of AutoCAD Download With Full Crack is that it includes a keystroke-driven parametric 3D modeling software application. More than any other CAD application, AutoCAD supports the creation of 3D models. The introduction of this feature resulted in the development of the "AutoCAD" brand name for its 3D parametric modeling functionality. 3D parametric modeling allows users to create a 3D model using commands that are similar to the commands used to create two-dimensional (2D) drawings. AutoCAD then uses the modeled 3D geometry to create a 2D representation of that geometry. This technique differs from typical CAD methods. Steps Basic Parametric Modeling Steps to create a basic parametric model. 1. Create a sketch and place two lines. 2. Press the SEND TO 3D CARTESIAN command. This command will display a box tool on the drawing canvas. 3. Select the box tool. 4. Move the mouse to select the two lines. 5. A prompt appears asking for a name. Type in the first letter of the first line (N), then press the Tab key. 6. The two lines will be drawn. 7. Select the box tool again. 8. Press the SEND TO 3D CARTESIAN command. This time, select the LINE command, which

will allow you to add a second line to the model. 9. Press the Tab key to create a second line. 10. Select both lines. 11. Press the Tab key to select the LINE command again. 12. This time, select the LINE command, which will allow you to add a third line. 13. Press the Tab key to add the third line to the model. Ad More advanced parametric modeling can be accomplished by selecting commands from the Parametric Modeling section of the menu. Most of the parametric commands are specific to 3D models. Advanced Parametric Modeling Steps to create a 3D model. 1. Create a sketch and place a cube. 2. Press the SEND TO 3D CARTESIAN command. This command will display the box tool on the drawing canvas. 3. Select the box tool.

## **AutoCAD Product Key Free Download**

The project plan is used as a concept-based system to streamline and automate processes of day-to-day projects. It is also used to create and manage both small and large scale projects. Use of the project plan The project plan is used as a part of the concept-based project management process. A project plan is developed at the inception of the project and then continuously updated during the project lifecycle, from initiation to completion. It is a documented record of the project

goals and activities, and serves as a "blueprint" for the project team to follow. The project plan is a planning document that serves as an ongoing instrument for measuring the project success. Prerequisites A project plan document should be developed prior to starting a project. The project plan serves as a tool for the team to follow to achieve the goals of the project. A project plan is typically based on a project strategy. The project strategy determines the overall project goals and objectives, and the project phases for implementing the project. In addition, the project team should be able to easily complete the project by following the project plan, including planning the project phases. A project plan is a set of documents that specify the project goals, project activities, activities and deliverables, project assumptions, timeline, milestones, deliverables and other information. Key benefits A project plan can be used to streamline a project, help define the scope and deliverables of the project, and help track project progress. The project plan is a lifecycle management tool and serves as a backbone for the project management process. An effective project plan serves as an index for project management, records project progress, describes project schedule and reviews project plans with project team members. The project plan is used as an audit tool to validate project management information systems. A project plan is a

communication tool. A project plan serves as a decision support tool for project management. A project plan is a communication tool. It is used to share information with project team members and stakeholders, and to track project milestones. The project plan documents are updated and revised according to the progress of the project. A project plan is a management tool. It serves as a guide for project management activities, is used to measure project progress, and is a communication tool for project team members and stakeholders. Project plan outline A project plan is a set of documents, which include: Project strategy Project plan Project strategy map Project execution plan Project progress Project scope statement a1d647c40b

## **AutoCAD Crack [Win/Mac]**

Open Autocad and go to menu File>Open and then select DWG(Dynamically-layered Windows). Search for the file "HBF.dwg". Open it in Autocad and save it as PDF file. Funny we have to get this from you! File size is just 107 KB Install the HF.dll and HFC.dll Download the files from the link below. Unpack the files and place them in the Autodesk directory. Once you have done it, be sure to check the box marked "Apply to all users".The present invention relates to a method of manufacturing a glass substrate having an electrical circuit thereon and a glass substrate having an electrical circuit thereon manufactured by the above method, and to a method of manufacturing a light-emitting diode (LED) substrate having an electrical circuit thereon and a light-emitting diode substrate having an electrical circuit thereon manufactured by the above method. In general, the glass substrate having an electrical circuit thereon is used as a substrate for the semiconductor elements such as an integrated circuit (IC), a large-scale integrated circuit (LSI), or an active matrix circuit and a solar cell, or as a substrate for the display panel such as a liquid crystal display. As a method of forming an electrical circuit on a

glass substrate, there is, for example, the vacuum deposition method using the conductive material such as palladium (Pd) or silver (Ag). The vacuum deposition method is a method of preparing a glass substrate into which an electrical circuit is formed by vacuumdepositing a conductive material or electrode material onto the substrate surface. In recent years, with the improvement in the function and the performance of the semiconductor elements, the area of the electrical circuit on the glass substrate has been increased, and there has been a demand for a larger area of the glass substrate. Therefore, there is a need for a method of forming a high-density circuit having a larger area by a short time. As a method of forming a circuit on a large area glass substrate in a short time, a screen printing method and a photolithography method are conceivable. However, the screen printing method is a method of preparing a substrate by printing conductive material, for example, in a desired shape onto a surface of the substrate through a screen. Therefore, the screen printing method has the problem

**What's New In?**

Add a watermark to your drawings when exporting to PDFs. (video:

1:07 min.) Enable Help to Open Autodesk.com Documents on your computer. (video: 0:57 min.) Reference Manager Improvements: Open more than 40 reference images at once in the Reference Manager. (video: 1:16 min.) Clear and organize the list of objects when you clear the drawing area of all objects. (video: 1:14 min.) Arrange common dialogs and panels in the User Preferences dialogs to the right of the drawing area. (video: 0:56 min.) Enable a slide-to-zoom technique to zoom into drawings. (video: 1:14 min.) Grouping and filtering for the Reference Manager to help find specific objects. (video: 1:05 min.) View and filter objects in the User Preferences dialogs. (video: 0:56 min.) Create a workspace to share your favorite drawing files. (video: 1:01 min.) Remind you to complete tasks with an alarm. (video: 1:01 min.) Use the Next/Previous commands to navigate quickly through your drawings. (video: 1:15 min.) Print and view PDFs from your drawings at full resolution. (video: 1:16 min.) Export documents to multiple formats simultaneously. (video: 1:15 min.) Find drawing errors faster with QuickFind. (video: 1:17 min.) Protection for your drawings with digital rights management (DRM). (video: 1:15 min.) Print or export and view drawing content from different drawing environments. (video: 1:17 min.) The Table of Contents tool is fullyinteractive and available with your drawings. (video: 1:05 min.) Create

linked AutoCAD drawings to share your design files with others. (video: 1:07 min.) Import drawings from other drawing programs with a path to any object. (video: 1:15 min.) Change image and content properties of images with simple drag-and-drop actions. (video: 0:56 min.) Edit drawings in another drawing program with the Import command. (video: 1:16 min.) Create

**System Requirements:**

Region: Any Language: English System requirements are always subject to change and may be revised at any time. \* Please use the "System Requirements" for details. \*\*\*\* IMPORTANT \*\*\*\*\*\*\*\* - Must have a Steam account for online multiplayer - Must be connected to the Internet - Game will download different data for playing on certain devices (i.e. different textures for a Vita) \*\*\*\* Use your finger to touch the enemy in the bottom screen.

Related links: